Windows Storage Server 2008 R2 Monitoring Management Pack Crack Free Download

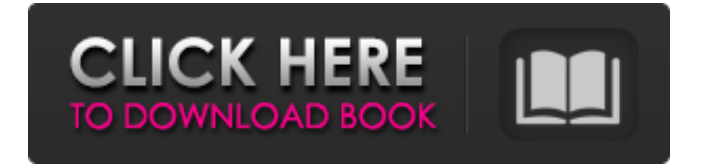

## **Windows Storage Server 2008 R2 Monitoring Management Pack Crack [April-2022]**

Unlike other server management tools, the Windows Storage Server Monitoring pack will periodically execute commands against the computer running Windows Storage Server 2008 R2. This means that the server will be rebooted, and attempts to recover information will be made during the outage. The Windows Storage Server Monitoring pack will automatically gather system information, log and error events, and perform other functions such as creating Service Applications, acquiring Service Applications, gathering device/server history, and monitoring Service Applications and Event Logs. Because the Windows Storage Server 2008 R2 Management Pack is similar to the Management Pack for Windows Storage Server 2008, this Management Pack is compatible with Windows Storage Server 2008 also. Windows Storage Server 2008 R2 Monitoring Management Pack features: The Windows Storage Server Monitoring Management Pack provides the following features: Monitor File Services and file system Monitor Storage Server 2008 R2 for Event Logs, Events, and Logs Monitor Service Applications, Service Applications, Services, and Devices Monitor Service Applications for File Server Backup, Recovers Permissions, and more Monitor Service Applications for Storage Service Monitor Service Applications for Deployment Status, Backup, and Recovery Monitor Backups for Service Applications Monitor Storage Server for Service Applications and for Backup Information Monitor Backups for Service

Applications Monitor the Health of Service Applications and Backups Monitor Service Applications that belong to a domain Monitor Service Applications that have been deployed in a domain Monitor Service Applications that have been deployed in an Application Domain Monitor the use and resources used by different users Monitor Service Applications on different servers Monitor How long a service application has been in use and the amount of resources it has been used Monitor when a service application has been running for a specified amount of time Monitor information about how often the computer's workstation is being used Monitor Domain Users, Additional User Groups, and Other users Monitor the services running on the computer Monitor Configuration items Monitor the names and properties of Devices on the File Server Monitor the names and properties of Servers and Computer Devices Monitor the names and properties of Devices attached to the server and services running on the computer Monitor the names and properties of Services running on the computer Monitor the Services Status, configuration, and history Monitor Service Status of Features Monitor the Status, Configuration, and History of Services on the Computer Monitor Service Application Backups Monitor the Status, Configuration, and History of the Computer's Service Applications Monitor Deployment Monitor Deployment from a deployment service application to a deployment group Monitor Recovery

### **Windows Storage Server 2008 R2 Monitoring Management Pack Crack Full Version [Win/Mac]**

The Windows Storage Server 2008 R2 Monitoring Management Pack Serial Key is designed to monitor the health and performance of the Windows Storage Server role installed on Windows Server 2008 R2 using Microsoft Server Developer Studio 2008 or Visual Studio 2008 SP1. This monitoring pack allows you to analyze the health of Windows Storage Server role services by performing the following tasks: - Add events to the server. - View the health status of the Windows Server role services. - View the health status of Windows Storage Server role or specific Windows Storage Server service. - Generate a report or trace log. - Generate a progress display of the monitored Windows Server role services. These activities are performed via the reporting features of your OS. For example, you can view and monitor the event level events generated by the Windows Storage Server role services through Windows Event viewer or by using WMI. For more information, see [ How to use Windows Management Instrumentation (WMI) and Windows Event Viewer](/windows-server/wmi/wmi-guides/wmi-guides). You can perform the following

activities in order to monitor the health of the Windows Storage Server role: - View the health of the Windows Storage Server role services. - View the health of Windows Storage Server role or specific Windows Storage Server service. - Send a set of events to your local console. ## Pack

Components - Monitor service health of the Windows Server role and its services. This monitoring pack will monitor the health of Windows Server role services by performing the following tasks: - Add events to the server. - View the health status of the Windows Server role services. - View the health status of Windows Storage Server role or specific Windows Storage Server service. - Generate a report or trace log. - Generate a progress display of the monitored Windows Server role services. - The messages displayed by this pack are generated from the information that is available in the Win32 Service class.  $##$  Demo [!include [Demo](../includes/setup.md)]  $##$ Release Notes [!include [ReleaseNotes](../includes/relnotes.md)] ## Frequently Asked Questions [!include [FAQ](../includes/FAQ.md)] ## Next Steps [!include [NextSteps](../includes/nextsteps.md)] ## Supported OS Windows Server 2012 R2 b7e8fdf5c8

### **Windows Storage Server 2008 R2 Monitoring Management Pack Crack + Activator**

This is the Windows Storage Server 2008 R2 Monitoring Management Pack. It allows for the monitoring and health check of Windows Storage Server. It monitors file operations, shares, and other aspects of server performance. The Data Collection Module: The Data Collection Module collects information from file services on a Windows Storage Server 2008 R2 system and stores the information so it can be imported into other solutions. Information is collected when a file or folder is opened, when a file or folder is created or deleted, or when changes are made to the file or folder. This way you can monitor file-related operations without putting your production applications at risk. The Data Collection Module provides for basic and accurate information to be collected, and can even monitor the performance of the server. Also, in the event of a server crash or upgrade, the server reboots, or the server has a problem, the data collection module will re-collect data. The Data Collection Module does not need to be running when the server is rebooted, or when the server has a problem. When the server has a problem, the module will automatically restart and re-collect data. The Data Collection Module provides the functionality to monitor the following service operation in Windows Storage Server: Creating a share on the server; Opening a file on the server; Applying the properties of a file or folder to a file or folder; Deleting a file or folder; Renaming a file or folder; Moving a file or folder; Copying a file or folder; and Re-provisioning a share. The Data Collection Module also provides for basic and accurate file/folder information to be collected, which can then be imported into other solutions. The data collected can be accurately processed to return the name, size, last write, creation time, last access time, share name, host name, and other information about files and folders. The Data Collection Module has a self-repairing mechanism to prevent information collection and reporting from being lost, and thus, ensures accurate information is reported. At any time, in the event of a Windows Server reboot, the module can be manually or automatically restarted. In the event of a Windows Server restart or upgrade, the module can be automatically restarted. This allows the module to return to the data collection process as soon as the server has been brought back online. The Data Collection Module is installed by

#### **What's New in the Windows Storage Server 2008 R2 Monitoring Management Pack?**

Provides for monitoring of Windows Storage Server. The Windows Storage Server 2008 R2 Monitoring Management Pack for Windows Server 2008 R2 detects whether the Windows Storage Server role has been installed on a server. Furthermore, it monitors the installed role. The Management Pack also provides information about the health and performance of the Windows Storage Server role. Installer Files: Installer.msi Descriptions.txt Readme.txt Support.txt Note: This Management Pack is not compatible with previous versions of Windows Storage Server (i.e. Windows Storage Server 2003) Installation: Extract the contents of the downloaded zip file to a folder. Then, run the.msi file to install the Windows Storage Server Monitoring Management Pack. The installation will prompt you for administrative credentials. Use the Windows Installer to perform an unattended installation. References: Windows Storage Server Administration Guide Windows Server 2008 R2 Reference Center How To: Install and Configure the Windows Storage Server Monitoring Management Pack for Windows Server 2008 R2 Using the Windows Storage Server 2008 R2 Monitoring Management Pack for Windows Server 2008 R2 Configure remote administration options for the Windows Storage Server Monitoring Management Pack UPDATE Check this blog entry that proposes to simplify the installation of the Monitoring Management Pack and provide an additional option as well. MSDN Windows Storage Server 2008 R2 Monitoring Management Pack installation help A: There's an article on TechNet about it here: The context of the article is Windows Server 2008 R2 Monitoring Management Pack, but it's the same for 2008 R2 and the Windows Storage Server 2008 R2 Monitoring Management Pack. The main point is that the Management Pack installed by itself doesn't work with local (i.e. not remote) Windows Storage Server instances in 2008 R2. You need to deploy the Management Pack as a prerequisite for Windows Storage Server to work in any way (to get the local service running, etc.). Incidentally, Microsoft's Windows Server 2008 R2 Deployment Guide (the book) suggests that you shouldn't bother with the Management Pack (page 69): 2.1.2 Standalone Monitoring Pack The Windows Storage Server standalone Monitoring Pack installs over the Storage Services service and starts the Windows Storage Server service under the root of the share.

# **System Requirements:**

Windows 10 (64-bit OS required) CPU: Intel Core i3 or AMD Ryzen 3 or equivalent RAM: 8GB Graphics: DirectX 11 Compatible GPU HDD: at least 16GB free space CONNECTIVITY: Internet Connection DISPLAY: Display resolution 1280 x 720 or greater INI FILES: 1.Config.ini 2.Data.ini 3.Shadow.ini 4.Version.ini 5.Program.ini 6.

Related links:

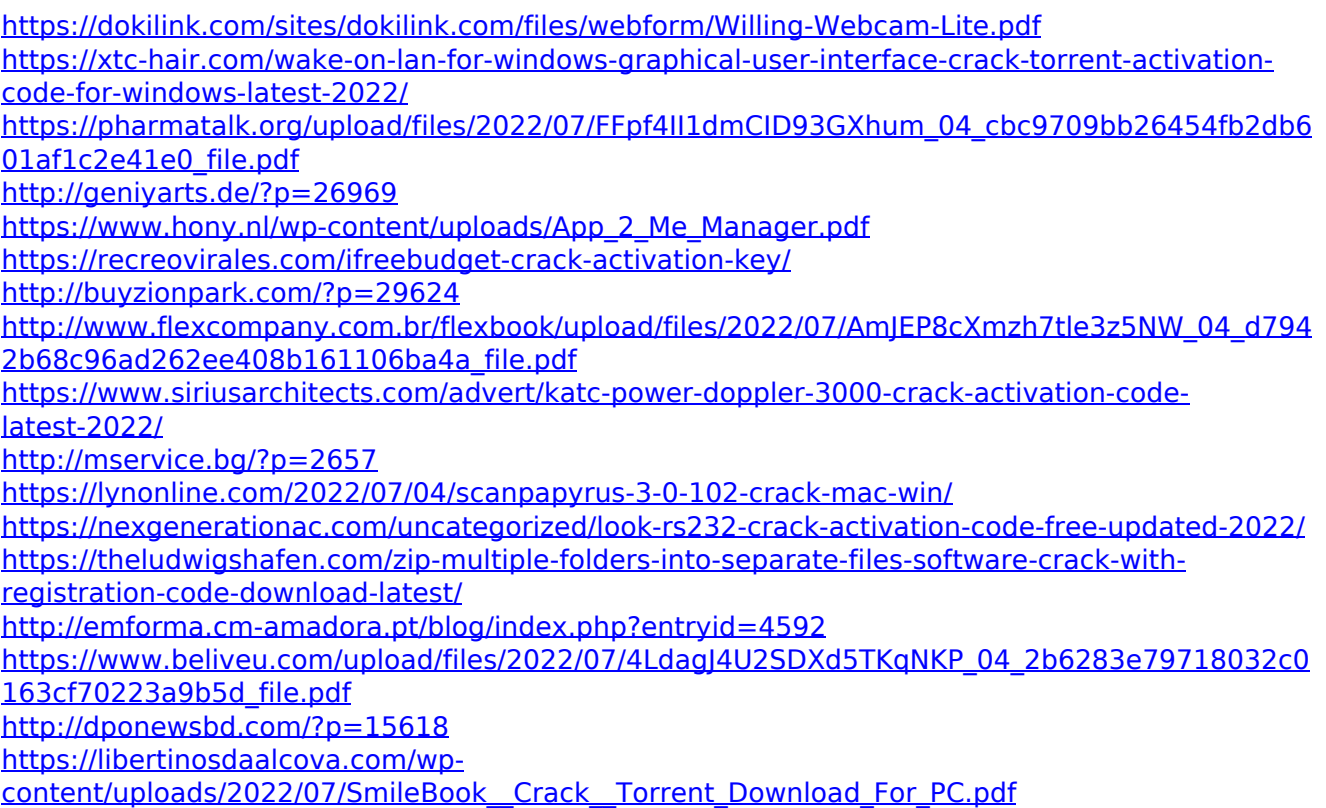

<https://cityguide.ba/wp-content/uploads/2022/07/GetWhois.pdf> <https://emealjobs.nttdata.com/it/system/files/webform/kurbene807.pdf> <https://www.5etwal.com/mass-disk-copier-license-keygen-free-download-march-2022/>